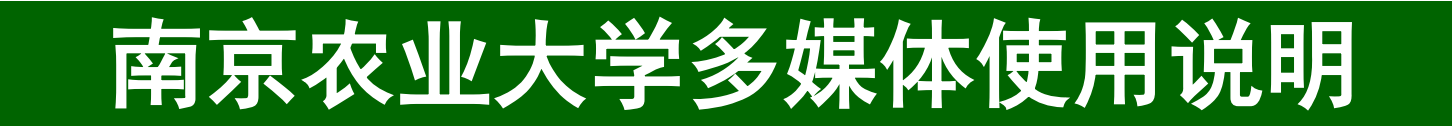

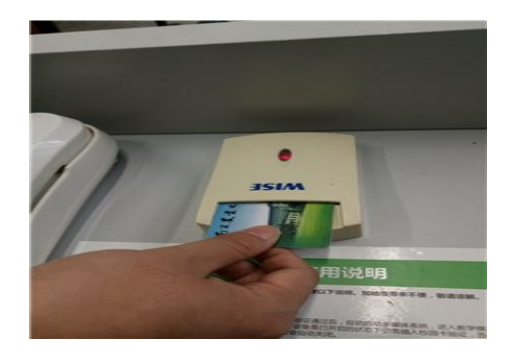

# 上课请插卡

上课:将校园卡插入读卡器验证通过后,自动启动多媒体系统,进入教学模式。如上 课前发现多媒体设备已经处于开启状态仍需插入校园卡验证,否则 20 分钟后 多媒体系统会自动关闭。

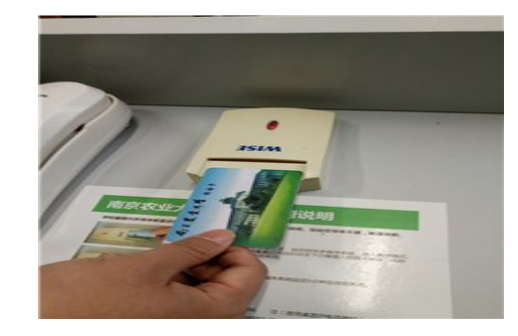

# 下课请拔卡

下课:将校园卡从读卡器拔出,多媒体设备延迟 20 分钟后自动关闭。

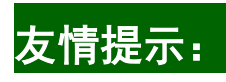

### **1.** 如果插入校园卡后无反应且操作面板下课指示灯处于闪烁状态,请耐心等待两分钟,多媒体系统下课后(面板下课指示灯常亮)再插 入校园卡。

**2.** 请不要在启动电脑前插入 **U** 盘,在电脑启动完毕后再插入 **U** 盘。

#### 亲下课后请带走您的私人物品(**U** 盘、笔记本、手机等)

报修方式 1: 教学服务中心 IP 电话: 6666 注(使用桌面 IP 电话拨号拨打) 报修方式 2: 教学服务中心座机: 84396883 注(使用手机拨打)

温馨提示

老师您好:

学校近期对本教室新增加蓝牙麦克风,为了给您上课带来更佳的效果,蓝牙麦克风使用请参考 以下说明。如给您带来不便, 敬请谅解。

一.开机对频

在讲台范围内,长按如图①电源开关,LED 屏如图③蓝牙图标闪烁。数秒后蓝牙图标恒亮,对频完成,可以正常使 用。

### 二.音量控制

调节麦克如图②"+-"按键调整音量大小。

#### 三.佩戴方式

手持方式: 蓝牙麦克内置高保真音头,可直接手持扩声。 颈挂方式: 蓝牙麦克配有挂绳,可采用颈挂方式扩声。

四.关机

开机状态下再长按如图①电源开关,即可关机。(长按是防止误操作)

## 注意事项:

1.距离接收天线越近,对频越快。对频成功后可在 10 米范围内使用。 2.开机状态下离开接收范围 3 分钟后麦克自动休眠, 此时进入节能模式。 \*蓝牙麦克风液晶显示屏显示连接状态、电量、音量。

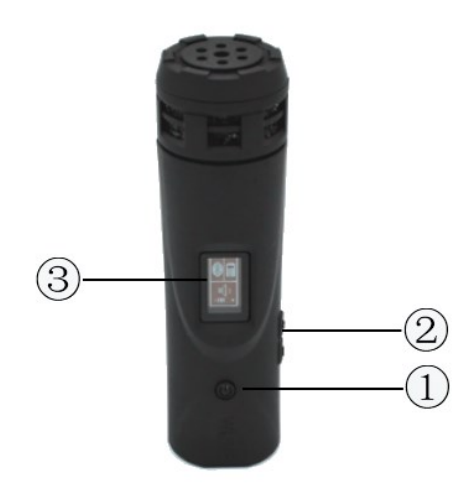